# **CARE4 MODULE NAME: PCS/ EDM/ SUR**

# **Capture Monitor Data**

### Overview

This tip sheet provides instructions on how to

- Admit patient on a Monitor
- Capture Vital Signs or Ventilator data on the Work list
- Capture Vital Signs or Ventilator data on the Specialty Care Flowsheet

### Admit Patient on a Monitor

If a patient has been admitted

- Manage patient
- Find patient
- Enter Medical Record Number
- Enter Account number
- Search
- Select patient from the list and OK

If the patient has not been admitted

- Manage patient
- Enter last name and Medical Record Number
- Apply

At sites and locations where functionality exists data from Vital Sign machines and Bedside monitors will capture data and transmit to Expanse.

VS and Monitor data must be pulled/captured into the interventions- they will not automatically appear to be verified at this time (Exception GBGH VS)

Interventions that capture monitor data will have the small Rhythm icon beside the name

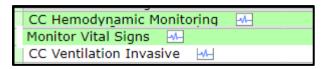

In the Worklist -when you highlight the intervention – the icons at the bottom of the screen become available

In Specialty Care Flowsheet – the same icons appear at the bottom of the flow-sheet

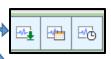

- 1. Green arrow- captures or pulls forward data from the VS device or the Bedside monitor (see next page)
  - When you click on this the values will pull into the intervention, you need to review the values and then save
- 2. Calendar- allows you to capture data for a designated time frame

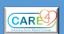

3. Clock – allows you to set the intervals you want to capture data at and to include or exclude abnormal results

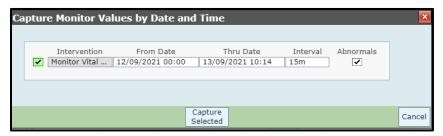

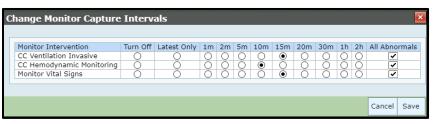

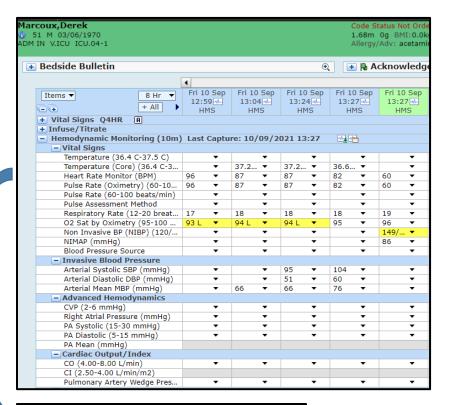

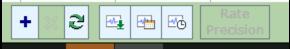

- In Specialty Care Flowsheet data captured by the monitor has rhythm icon at top
- Any values can be edited before saving or edited via edit routine after filing
- Staff can enter manual entries by clicking on the + symbol and type in values

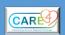

## Appendix – Where Capture Monitor Data can be used

### CGMH

Cardiac monitors – vital signs

Portable machines all units – not interfaced for go-live \* but in optimization

### GB

Cardiac monitors not interfaced for go-live

Portable VS4's – all units – scan the nurse badge, scan the patient, auto file to the EHR

### HHCC

Cardiac monitors in ICU, ED

Portable machines – all units

### RVH

Phillips cardiac monitors in ICU/CCU, CIU, ED – Vital signs and Vent settings - auto file to MEDITECH and nurse captures to add to the record

GE monitors in PACU auto file to MEDITECH and nurse captures to add to the record Portable VS4s – all units – vitals do not auto file to MEDITECH, users have to open the worklist and capture

Note VS do not interface to Ambulatory...yet...

Telemetry - optimization